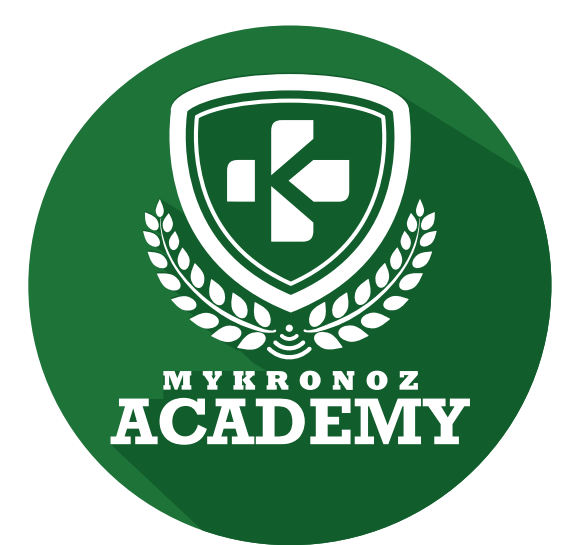

# **ZeClock**

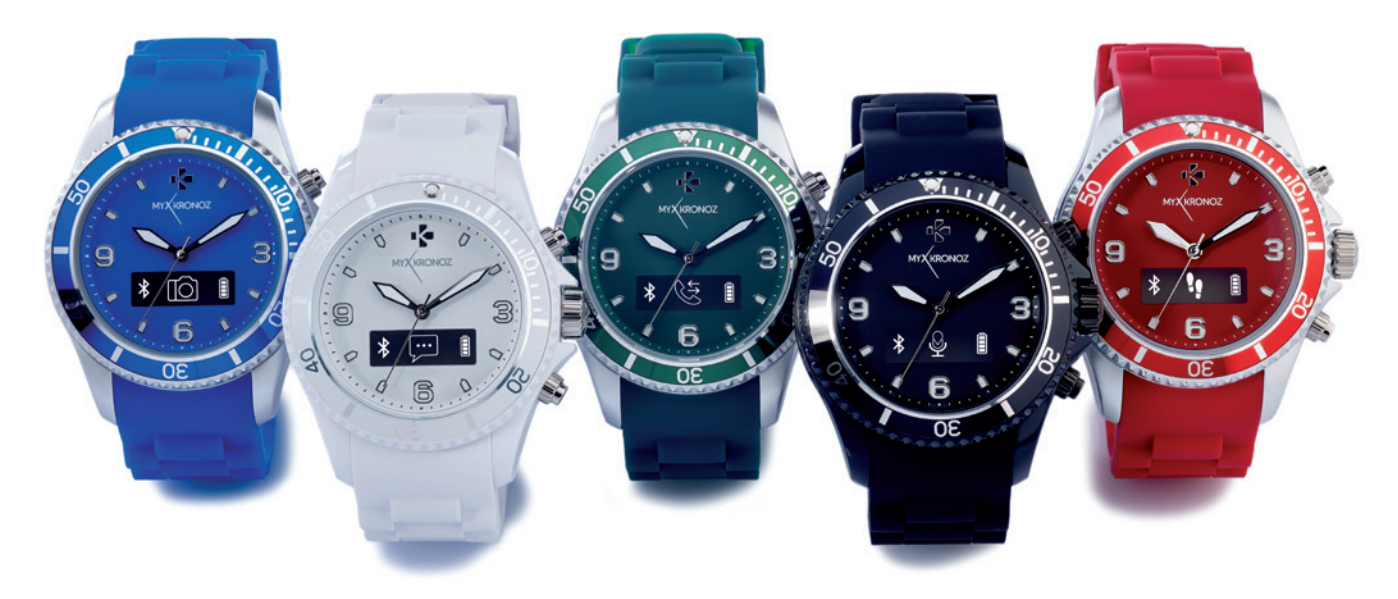

#### MONTRE CONNECTEE ANALOGIQUE AVEC MOUVEMENT A QUARTZ , , <u>,</u>  $\frac{1}{2}$

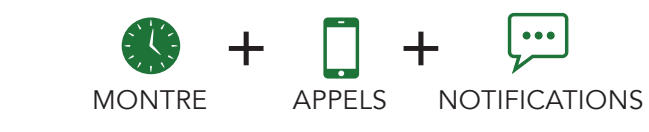

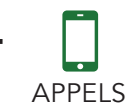

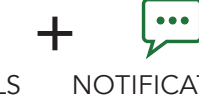

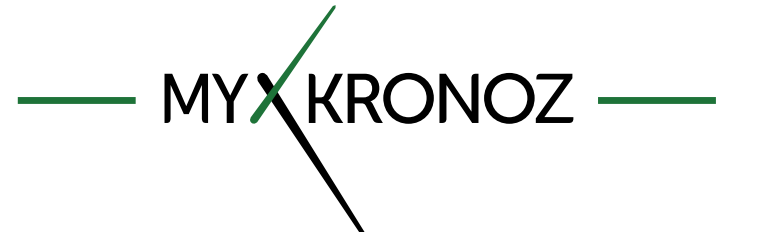

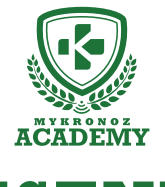

### **L'ESSENTIEL**

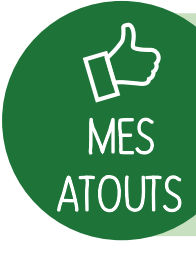

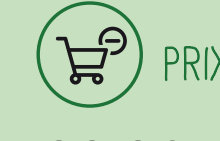

**iOS, Android 99,90 €**

PRIX  $\left(\begin{array}{c} \square \end{array}\right)$  compatibility  $\left(\begin{array}{c} \square \end{array}\right)$  design

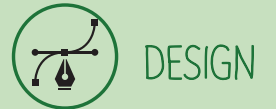

**Moderne et Suisse, Disponible dans 5 coloris**

SANTE

,

# EN BREF JE FAIS QUOI ?

### **COMMUNICATION**

Je donne l'heure

Je sonne et je vibre lorsque tu reçois un appel

J'affiche le numéro ou le nom de l'appel entrant

Prends tes appels depuis la montre

Effectue des commandes vocales (Siri, S Voice, Google Now)

Je te notifie à réception d'un SMS, Email, Message des réseaux sociaux, Evènement du calendrier

Consulte la liste de tes appels manqués

#### Je compte tes pas

Je calcule les calories brûlées

Définis tes objectifs santé quotidiens

Programme des alarmes vibrantes

Contrôle tes performances et progrès

# ET JE FONCTIONNE AVEC QUI...?

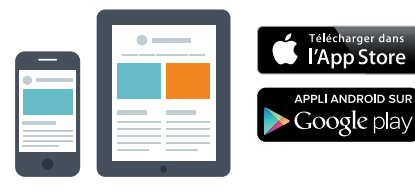

#### **Avec un smartphone**

**Configuration et synchronisation sans fil via Bluetooth** • iPhone 4s,5,5c,5s,6, 6 Plus et supérieurs, iPad 3ème Gen, iPad Mini, iPod Touch 5ème gen

- Android : certains modèles av Android 4.3 et sup
- Connexion internet requise

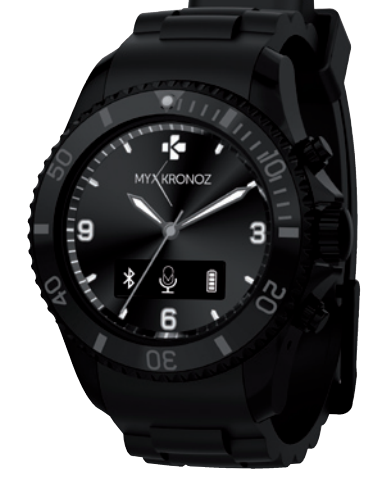

Cool, MyKronoz a donc pensé à tous les utilisateurs même ceux qui ne possèdent pas un smartphone de toute dernière génération en offrant un logiciel .<br>PC et MAC pour paramétrer et utiliser ZeClock!!!!!

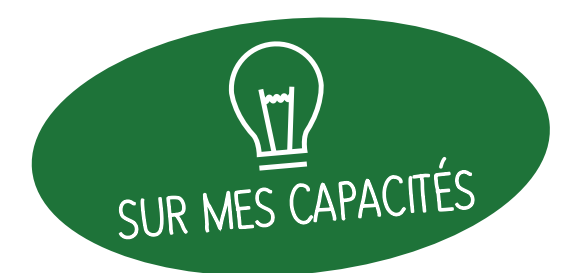

# ET SI ON SE DISAIT TOUT!

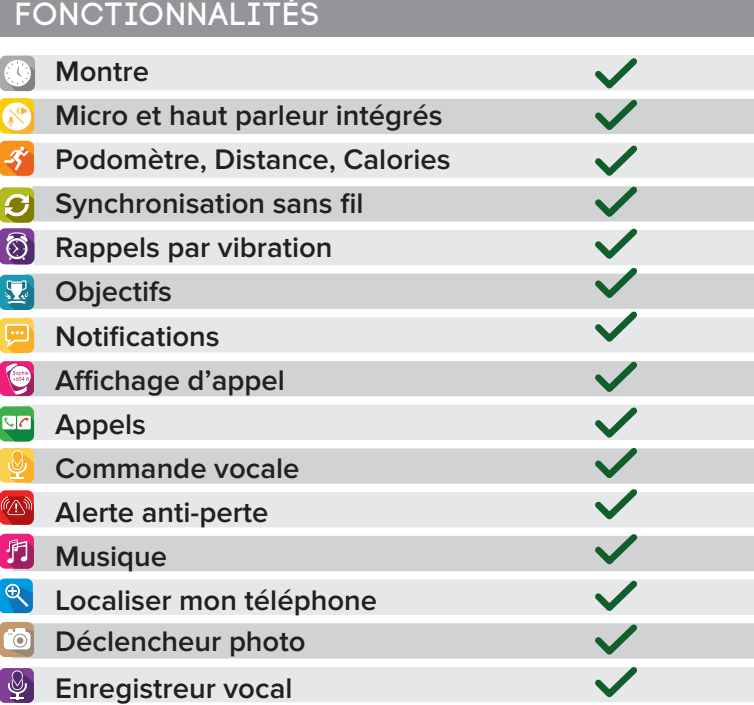

#### SPÉCIFICATIONS TECHNIQUES

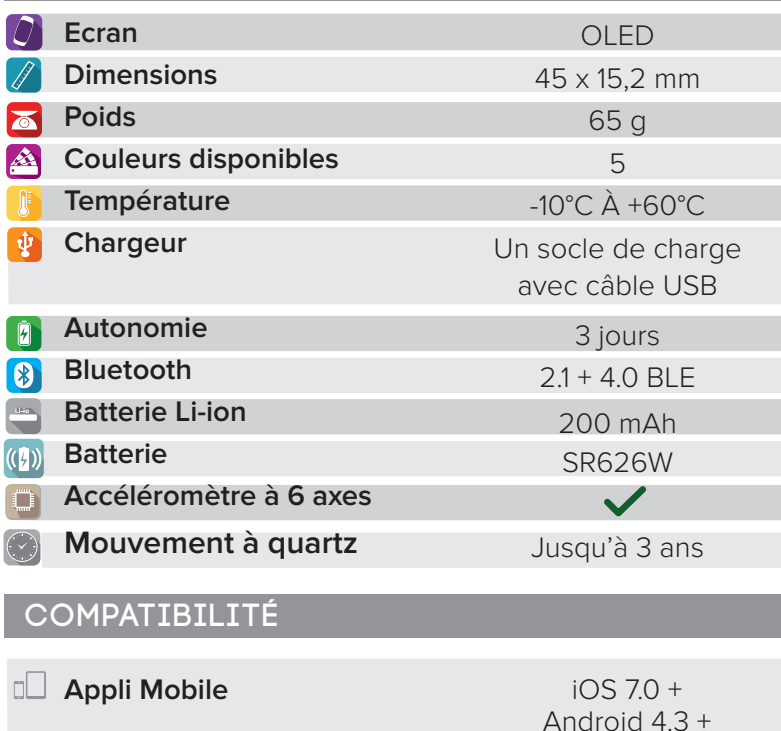

### MINI FAQ

Quelle est son autonomie ? **3 jours**

-------------------------------------------------------------- Est-elle Waterproof ? **NON**

-------------------------------------------------------------- Est-elle compatible avec un iPhone 4 ? **Uniquement pour les fonctions appels**

-------------------------------------------------------------- L'affichage de l'heure est il permanent ? **NON**

-------------------------------------------------------------- Puis- je la connecter à une oreillette? **NON**

-------------------------------------------------------------- J'observe deux fois ZeClock dans les paramètres Bluetooth de mon appareil mobile, est-ce normal ?

**En effet, votre ZeClock dispose de deux antennes Bluetooth:** 

- **2.1 (Bluetooth classique)**
- **4.0 (Bluetooth low energy).**

## C'EST DANS LA BOÎTE

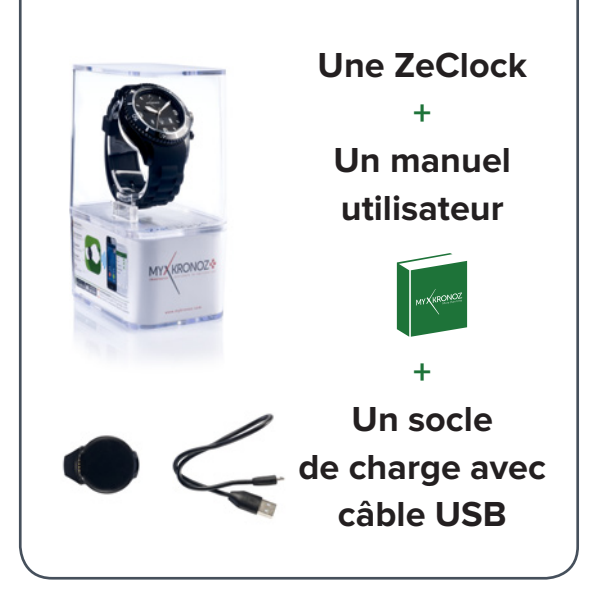

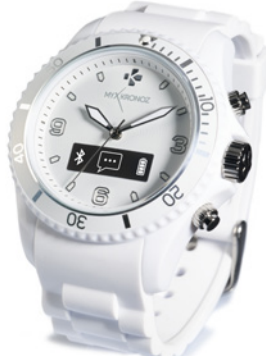

## LES MODELES COMPATIBLES AVEC MOI

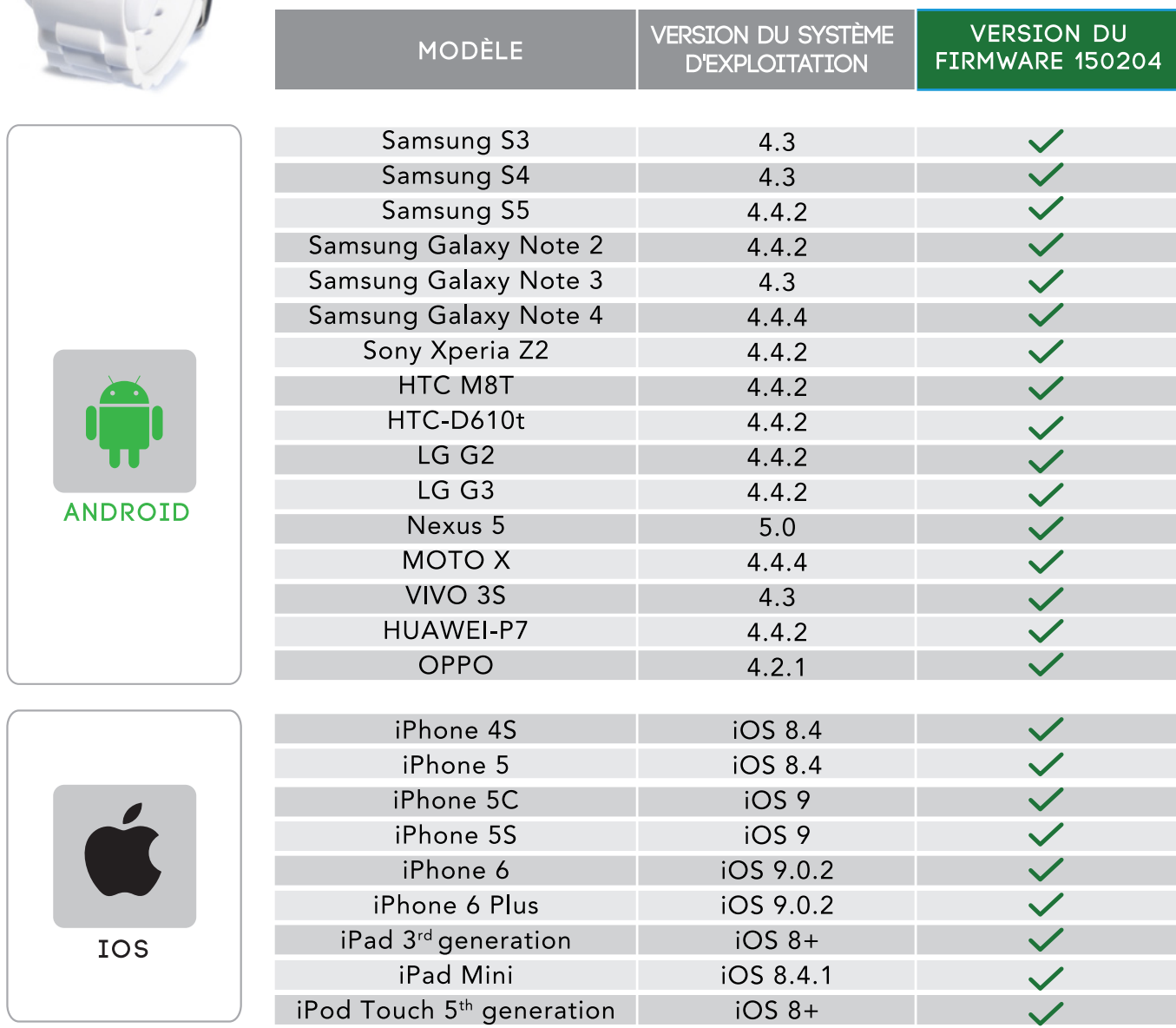

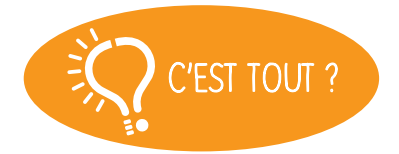

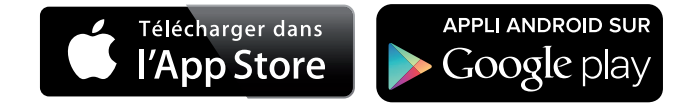

Non, la liste ci-dessus est mise à jour régulièrement et correspond aux appareils testés avec lesquels nous garantissons une compatibilité maximale ; toutefois nos produits sont susceptibles d'être compatibles avec davantage d'appareils. Vous souhaitez nous faire part de la compatibilité ou un problème d'incompatibilité, contactez-nous à l'adresse support@mykronoz.com

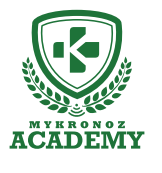

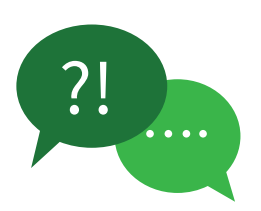

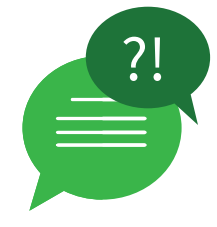

### **TOP 5 DES QUESTIONS FRÉQUENTES**

## COMMENT UTILISER LES BOUTONS DE MA ZECLOCK POUR PROFITER DE SES FONCTIONNALITÉS PRINCIPALES?

• **Régler l'heure manuellement** : tirez doucement la couronne, tournez-la et repoussez la.

• **Allumer / Eteindre l'appareil** : maintenez appuyer le bouton supérieur

• **Naviguer à travers les menus** : appuyez une fois sur le bouton supérieur

• **Entrer dans un menu** : appuyez une fois sur le bouton inférieur

• **Allumer l'écran** : appuyez une fois sur le bouton supérieur

• **Répondre à un appel** : appuyez une fois sur le bouton supérieur

• **Rejeter un appel** : appuyez une fois sur le bouton inférieur

## LES APPELS NE FONCTIONNENT PAS, QUE FAIRE ?

Veillez à bien connecter votre montre et votre téléphone par le canal Bluetooth 2.1 afin de bénéficier des fonctions appels et audio :

• Allez dans les paramètres Bluetooth de votre téléphone, puis sélectionnez ZeClock dans la liste des appareils disponibles

• Une icône d'appairage sur l'écran de votre ZeClock et une légère vibration, en complément du statut «Connecté» sur votre mobile, confirmeront la réussite du jumelage

#### [Utilisateurs Android]

Veillez à installer l'application ZeClock pour Android afin d'assurer la synchronisation de votre répertoire téléphonique et l'affichage de l'appelant

## L'HEURE ET LA DATE SONT INCORRECTES, COMMENT LES PARAMÉTRER?

Pour régler l'heure, tirez doucement la couronne située sur le côté droit de votre ZeClock, tournez-la et repoussez-la.

ZeClock synchronisera automatiquement la date de votre appareil mobile jumelé une fois que vous aurez installé l'application ZeClock pour iOS ou Android sur votre smartphone.

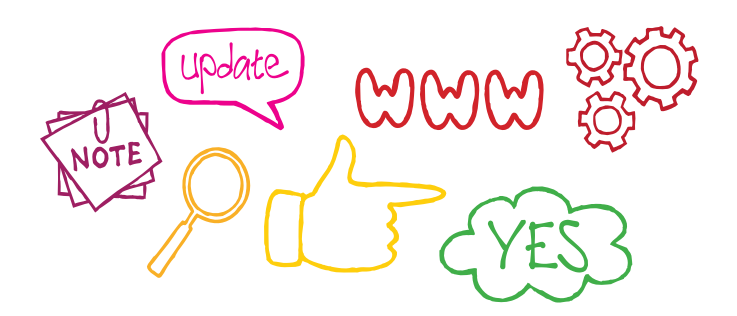

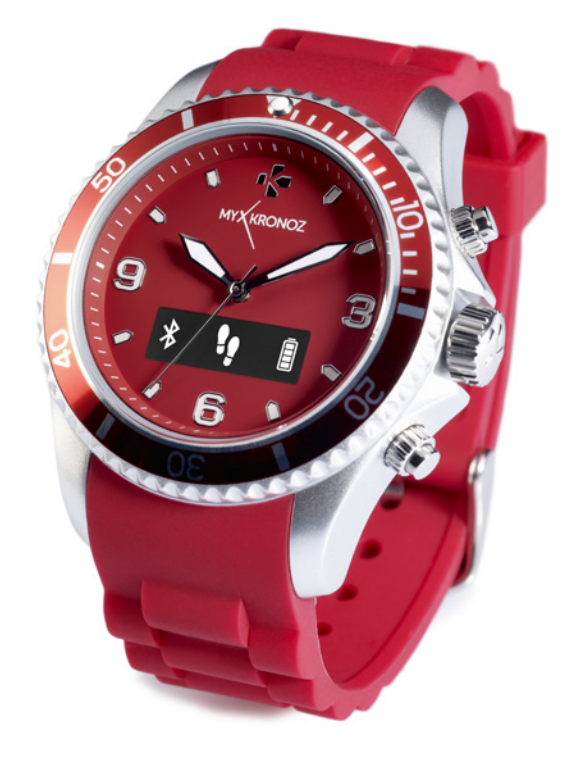

## LA SYNCHRONISATION DE MES DONNÉES D'ACTIVITÉ NE FONCTIONNE PAS

Dans les paramètres Bluetooth de votre smartphone, vérifiez le statut « Connecté » de votre ZeClock

• Assurez-vous que votre ZeClock et votre smartphone sont à proximité

• Fermez toutes les fenêtres ouvertes correspondantes à l'application ZeClock

• Relancez l'application ZeClock

#### **Vos problèmes persistent ? Essayez les manipulations suivantes :**

• Vérifiez la qualité de votre connexion internet (3g/4g ou WIFI).

• Activer puis désactiver le Bluetooth sur votre téléphone mobile

• Dans les paramètres Bluetooth de votre téléphone,

vérifiez que celui ci ne soit pas connecté à un autre appareil. En effet, si votre téléphone est connecté à un autre accessoire, le jumelage avec votre montre ne pourra aboutir.

• Dans les paramètres Bluetooth de votre téléphone, oubliez l'appareil ZeClock puis ouvrez l'application pour effectuer un nouvel appairage

• Réinitialiser votre téléphone

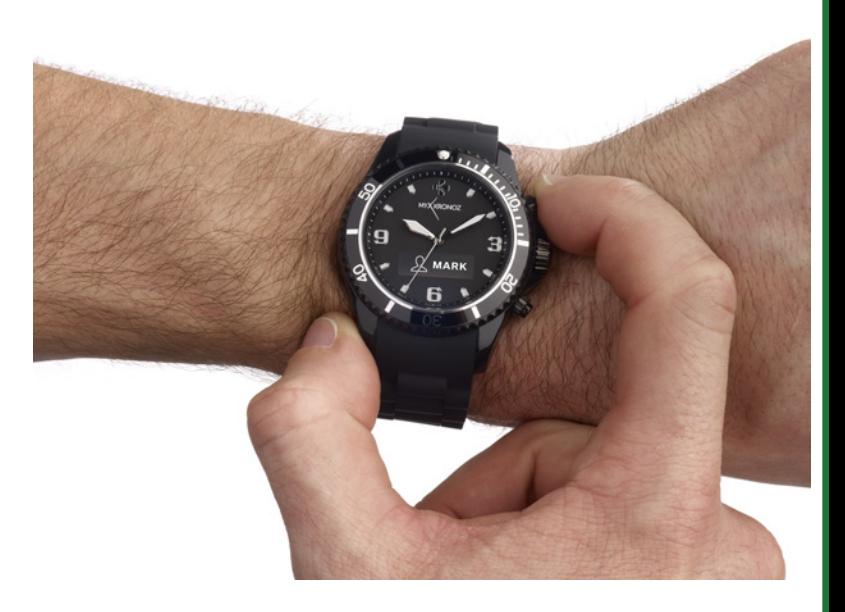

## LA RÉCEPTION DES NOTIFICATIONS NE FONCTIONNE PAS ?

Afin de bénéficier de cette fonctionnalité, vous devez veiller à :

• télécharger et installer la dernière version de l'application ZeClock disponible sur l'App store ou le Google Play Store • effectuer la procédure de jumelage manuelle et via l'application

• sélectionner le type de notifications que vous souhaitez recevoir dans la partie « Notifications » de l'application ZeClock

• [Utilisateurs iOS] Dans les réglages de votre appareil iOS, appuyez sur « Notifications » sélectionnez le type de notifications que vous souhaitez recevoir sur ZeClock, activez l'option « Dans centre de notifications »

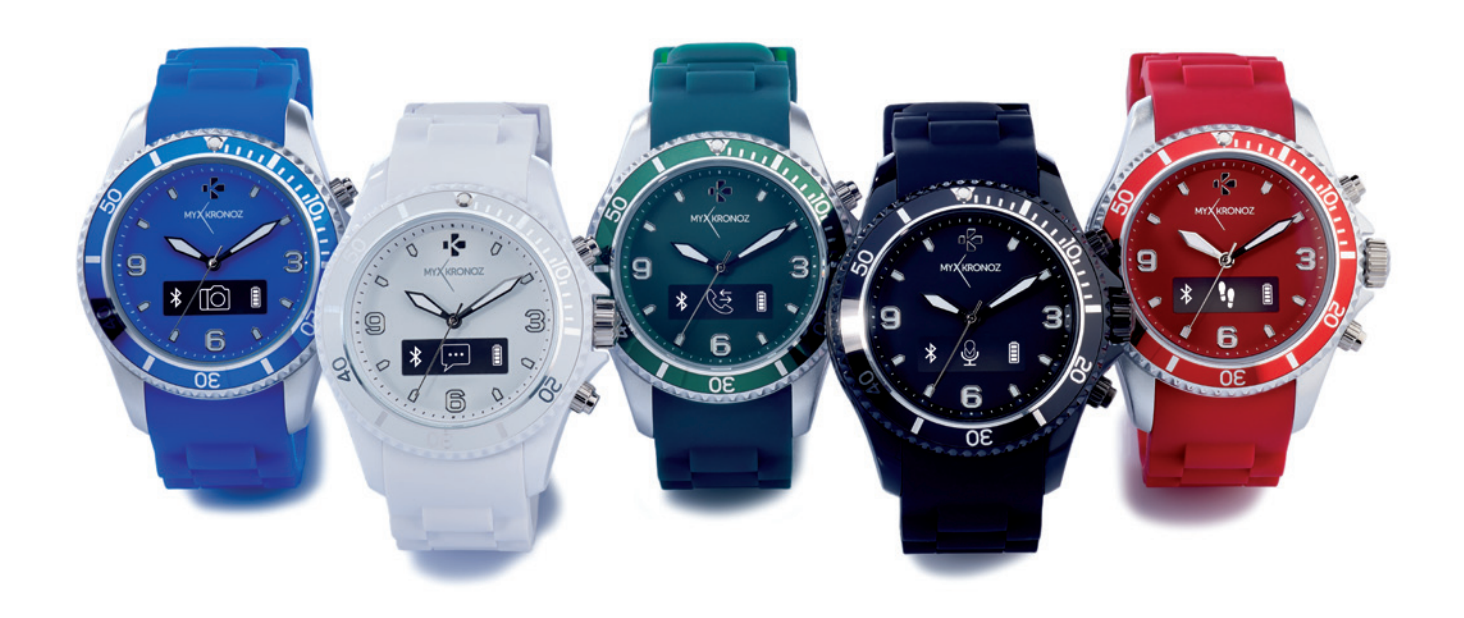

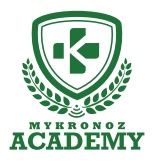

### **Configuration & Appairage**

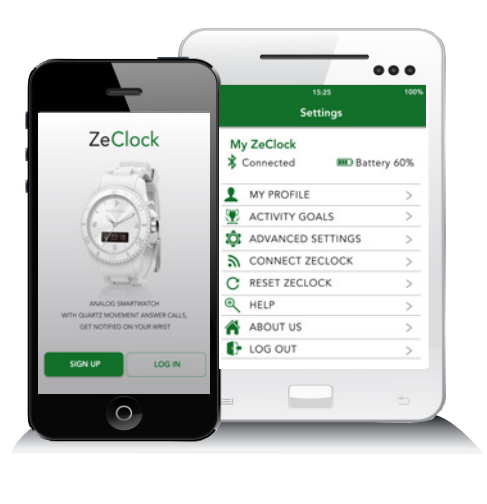

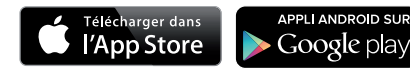

# 1. IL FAUT AVANT TOUT ME CHARGER

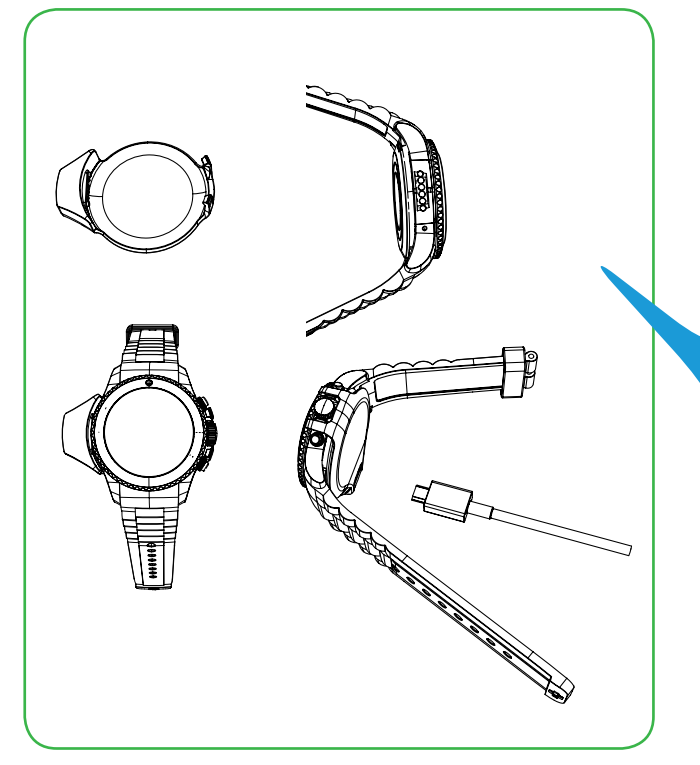

, **à ce que les 4 bornes du socle Avant d'effectuer la configuration initiale, nous vous invitons à recharger votre ZeClock pendant environ 2h. Placez le socle de charge sous la montre en veillant soient bien alignées avec les contacts de charge situés sur le côté gauche de ZeClock. Branchez le câble USB au socle de charge, puis la grande extrémité à une source d'alimentation. Un indicateur de batterie confirme que la recharge est en cours.**

# 2. CONFIGURATION & JUMELAGE

Pour profiter de l'ensemble des fonctionnalités de votre ZeClock, vous devez préalablement la configurer avec un smartphone. Afin de savoir si votre appareil est compatible ou non, veuillez consulter la fiche "**Les modèles compatibles avec moi**"

# Configuration avec un smartphone

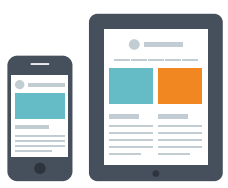

Utilisateurs iOS

### ETAPE 1 APPAIRAGE MANUEL

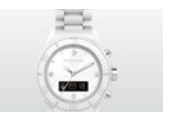

Maintenez appuyé le bouton supérieur pour allumer votre ZeClock

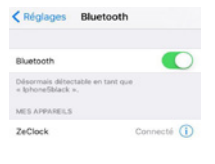

*i*

*i*

Dans les paramètres Bluetooth de votre smartphone, veillez à ce que la connexion soit active et sélectionnez ZeClock dans la liste des appareils détectés

-------------------------------------------------------------------------------------------------------------

 $\circledast$ 

Une icône appairage et une légère vibration confirmeront le jumelage des deux appareils

-------------------------------------------------------------------------------------------------------------

#### *Cette opération vous permet de recevoir et passer des appels depuis votre ZeClock.*

### ETAPE 2 APPAIRAGE VIA L'APPLICATION MOBILE

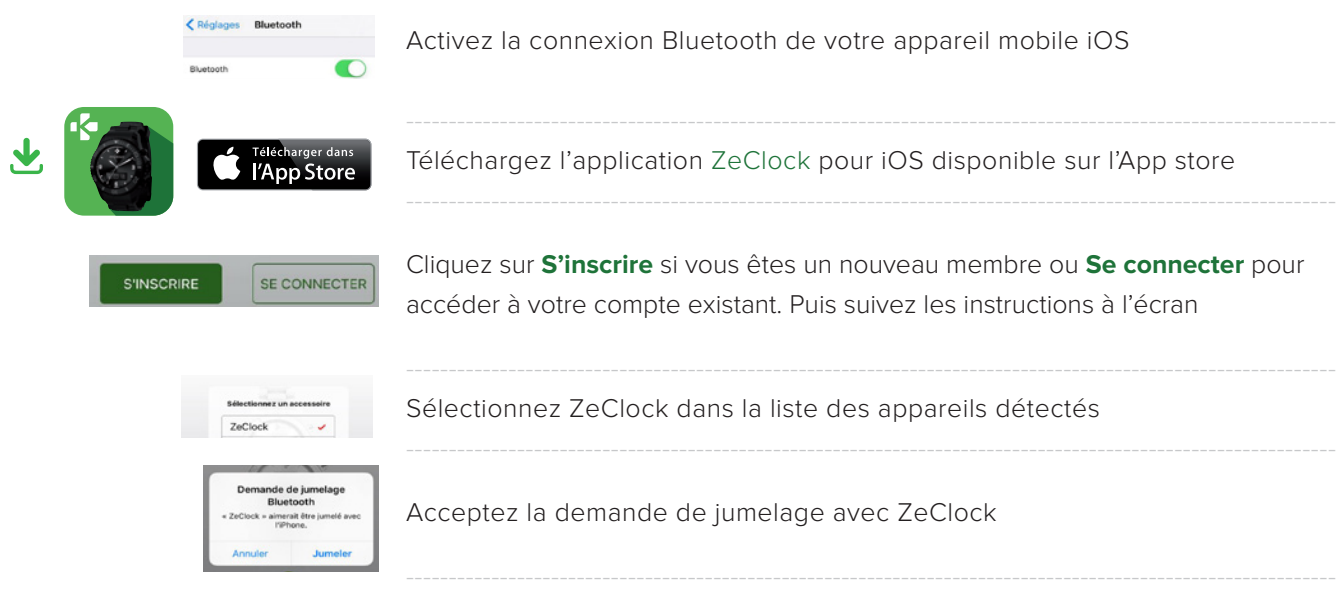

*Cette opération vous permet de synchroniser la date, les données d'activité, les notifications et d'accéder à un certain nombre de fonctionnalités.*

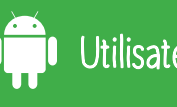

### ETAPE 1 APPAIRAGE MANUEL

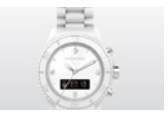

Maintenez appuyé le bouton supérieur pour allumer votre ZeClock

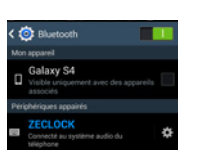

*i*

*i*

Dans les paramètres Bluetooth de votre smartphone, veillez à ce que la connexion soit active et sélectionnez ZeClock dans la liste des appareils détectés

-------------------------------------------------------------------------------------------------------------

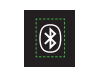

Une icône appairage et une légère vibration confirmeront le jumelage des deux appareils

-------------------------------------------------------------------------------------------------------------

-------------------------------------------------------------------------------------------------------------

*Cette opération vous permet de recevoir et passer des appels depuis votre ZeClock.*

### ETAPE 2 APPAIRAGE VIA L'APPLICATION MOBILE

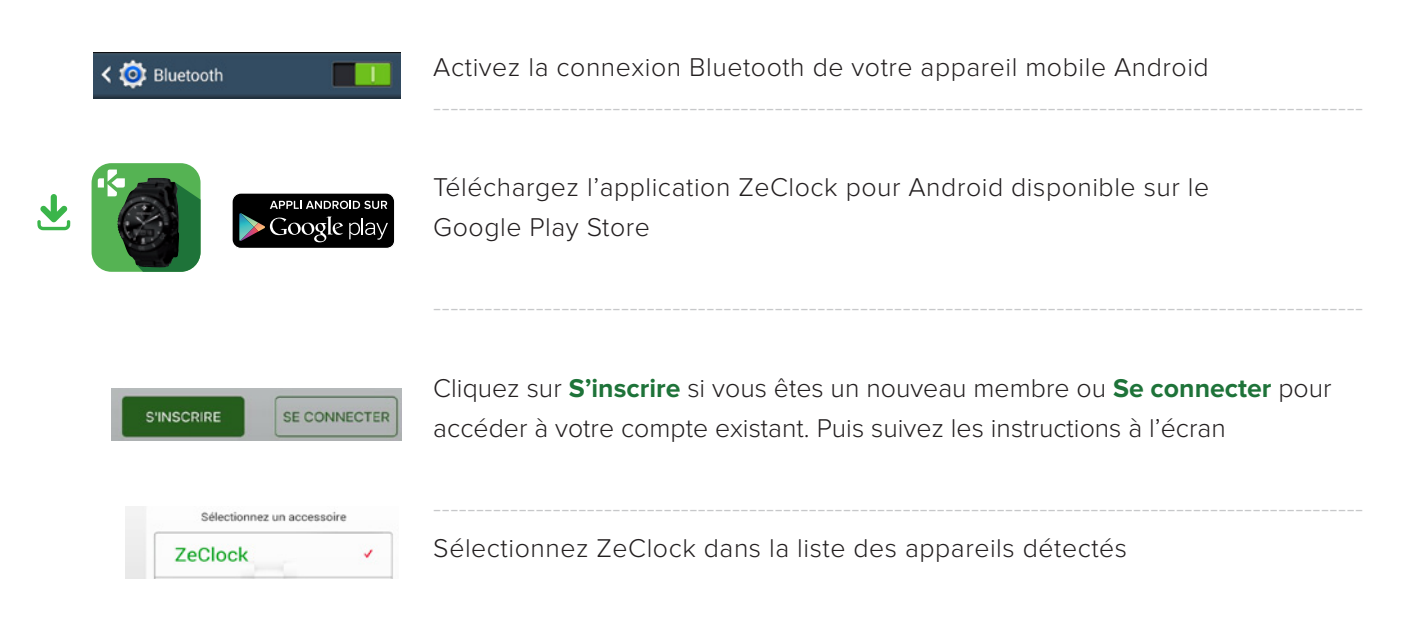

*Cette opération vous permet de synchroniser la date, les données d'activité, les notifications et et d'accéder à un certain nombre de fonctionnalités.*